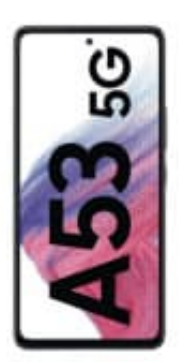

## **Samsung Galaxy A53**

## **App-Cache löschen**

Der Cache ist eine Art "Kurzzeitgedächtnis" des Smartphones. Im Hintergrund werden Standard-Informationen einer App lokal auf Smartphone zwischengespeichert. Öffnest du die App zu einem späteren Zeitpunkt, werden Daten aus dem Cache verwendet und müssen nicht erneut geladen werden. Sollte eine App mit der Zeit langsamer laufen, ist es sinnvoll, den Cache zu löschen.

1. Öffne die **Einstellungen** und tippe in der Menüliste auf **Apps**.

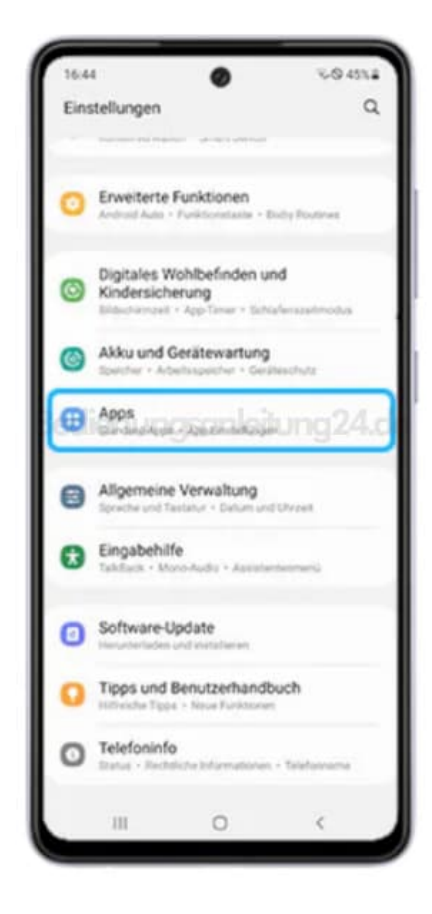

2. Tippe auf die entsprechende App.

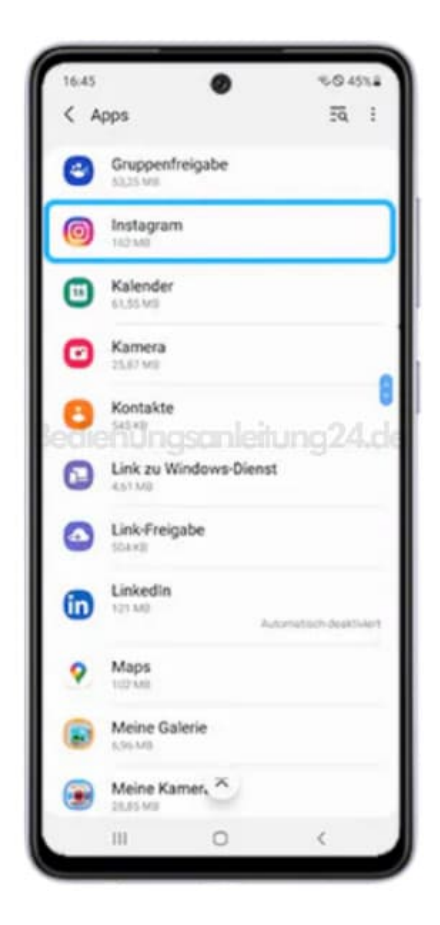

3. Wähle in der App-Info **Speicher** aus.

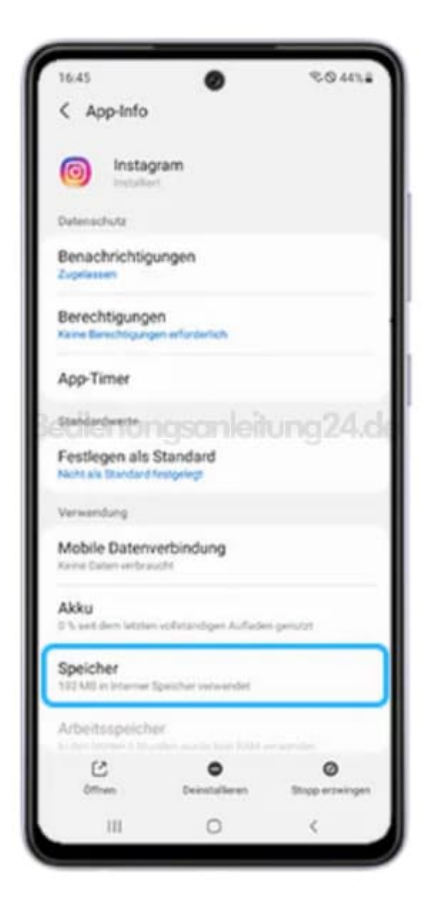

4. Der Vorgang startet, sobald du auf Cache leeren tippst.

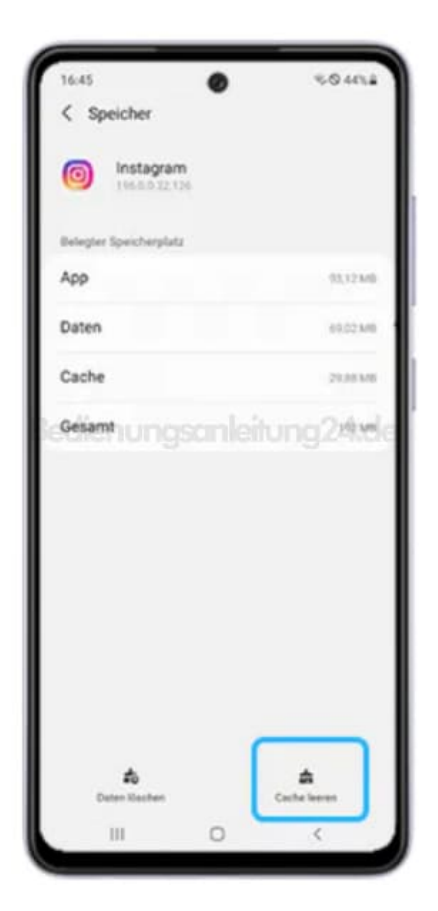

5. Führe anschließend einen Neustart des Smartphones durch.